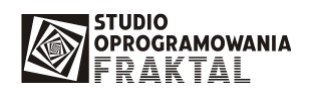

## **Instrukcja wydruku dokumentów ESS Wywozowy SAD/Bezpiecze**ń**stwo**

W czasie awarii systemu ECS sprawy można zgłaszać elektronicznie do systemu CELINA lub za pomocą papierowego dokumentu ESS – Wywozowy SAD/Bezpieczeństwo.

Wydruk dokumentu ESS jest dostępny w programie dla spraw wywozowych. Przed wydrukiem możliwy jest podgląd dokumentu za pomocą przycisku "Podgląd" a następnie opcji "Podgląd wydruku ESS/ECC-BIS".

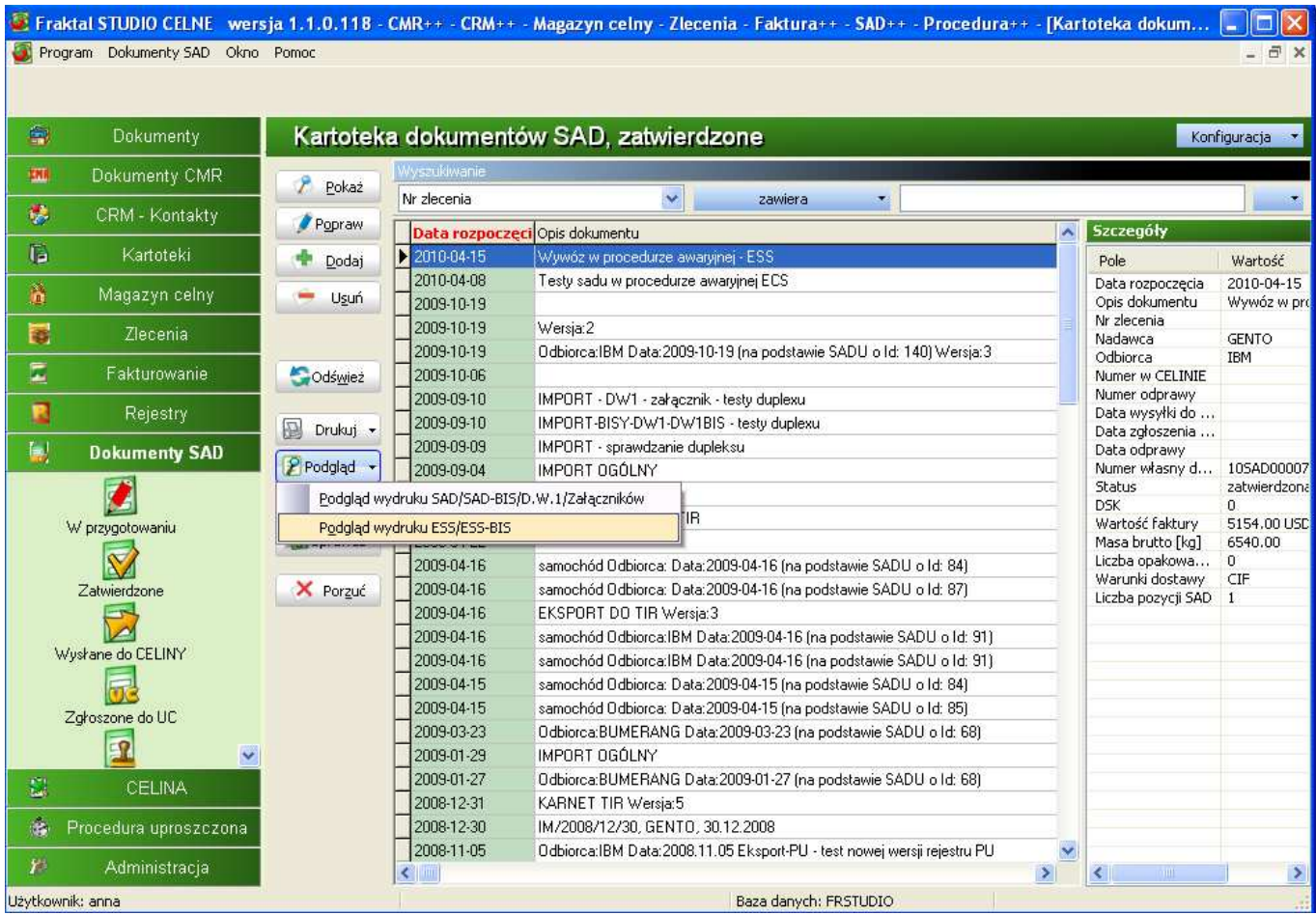

Po wybraniu tej opcji otwiera się okno podglądu dokumentu:

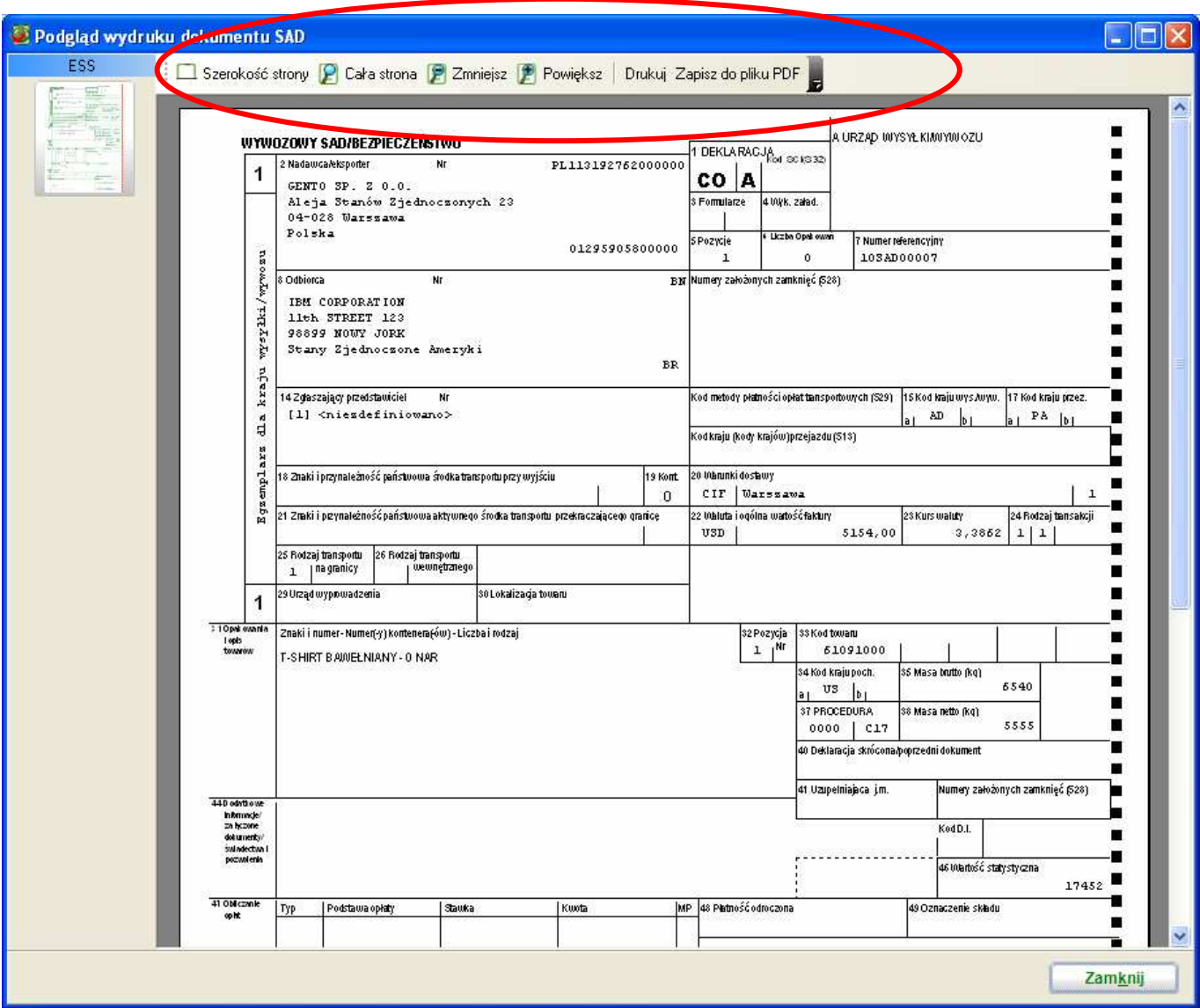

W trybie podglądu dokumentu można obraz powiększać i zmniejszać, wydrukować oraz zapisać do pliku PDF.

W panelu po lewej stronie wyświetlane są miniatury dokumentów ESS i ESS-BIS, między którymi możemy się przełączać klikając na nich kursorem myszy.

Dokument można wydrukować z podglądu (drukuje się aktualnie oglądany dokument - jeśli oglądamy BIS, to wydrukuje się tylko BIS).

Pełny wydruk dokumentu możemy wykonać także za pomocą przycisku "Drukuj" a następnie opcji "Drukuj dokument ESS/ESS-BIS":

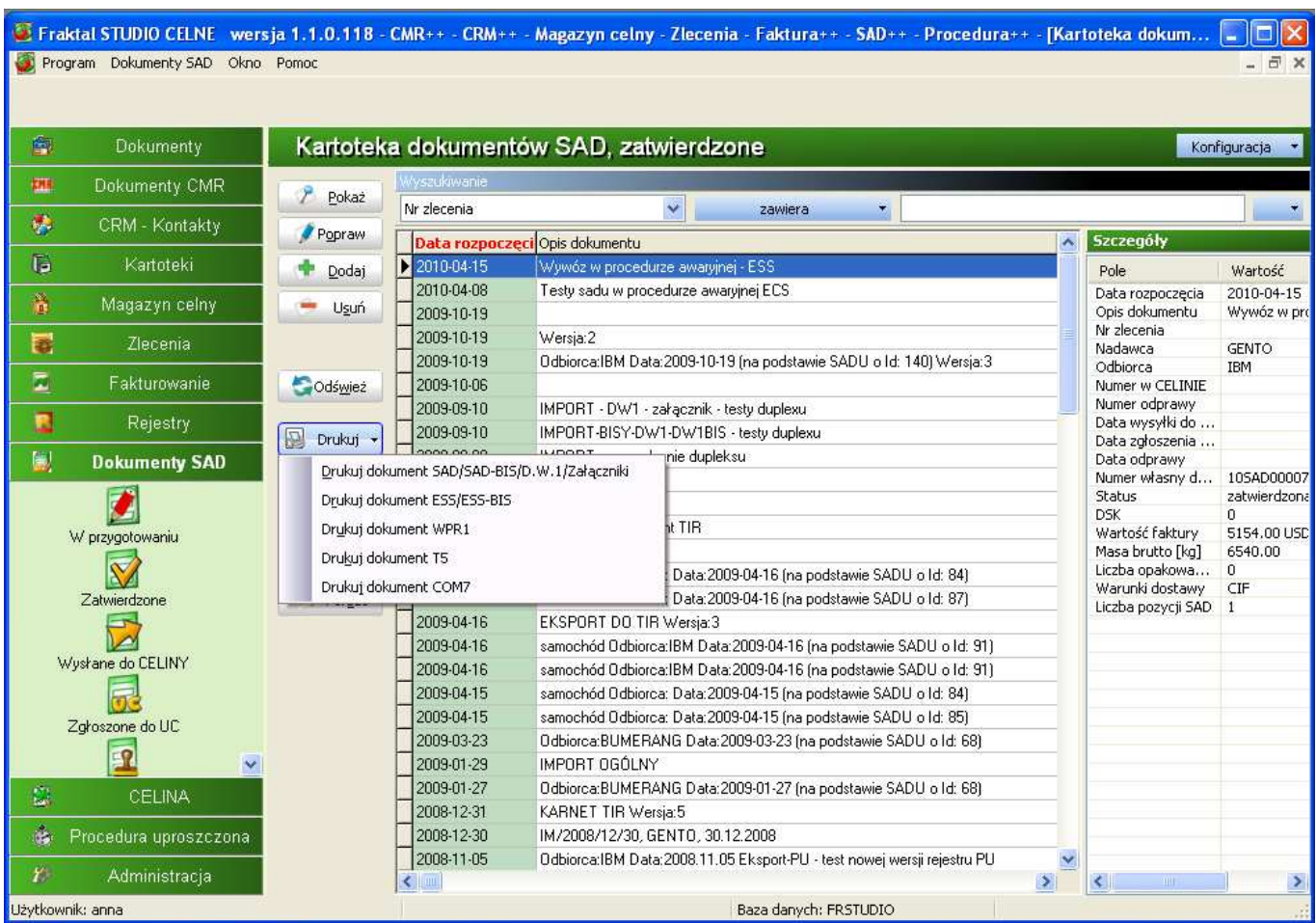

Wydrukować dokument ESS możemy także za pomocą górnego menu: Dokumenty SAD -> Drukuj wnioski lub inne dokumenty do zgłoszenia celnego -> Drukuj ESS/ESS BIS

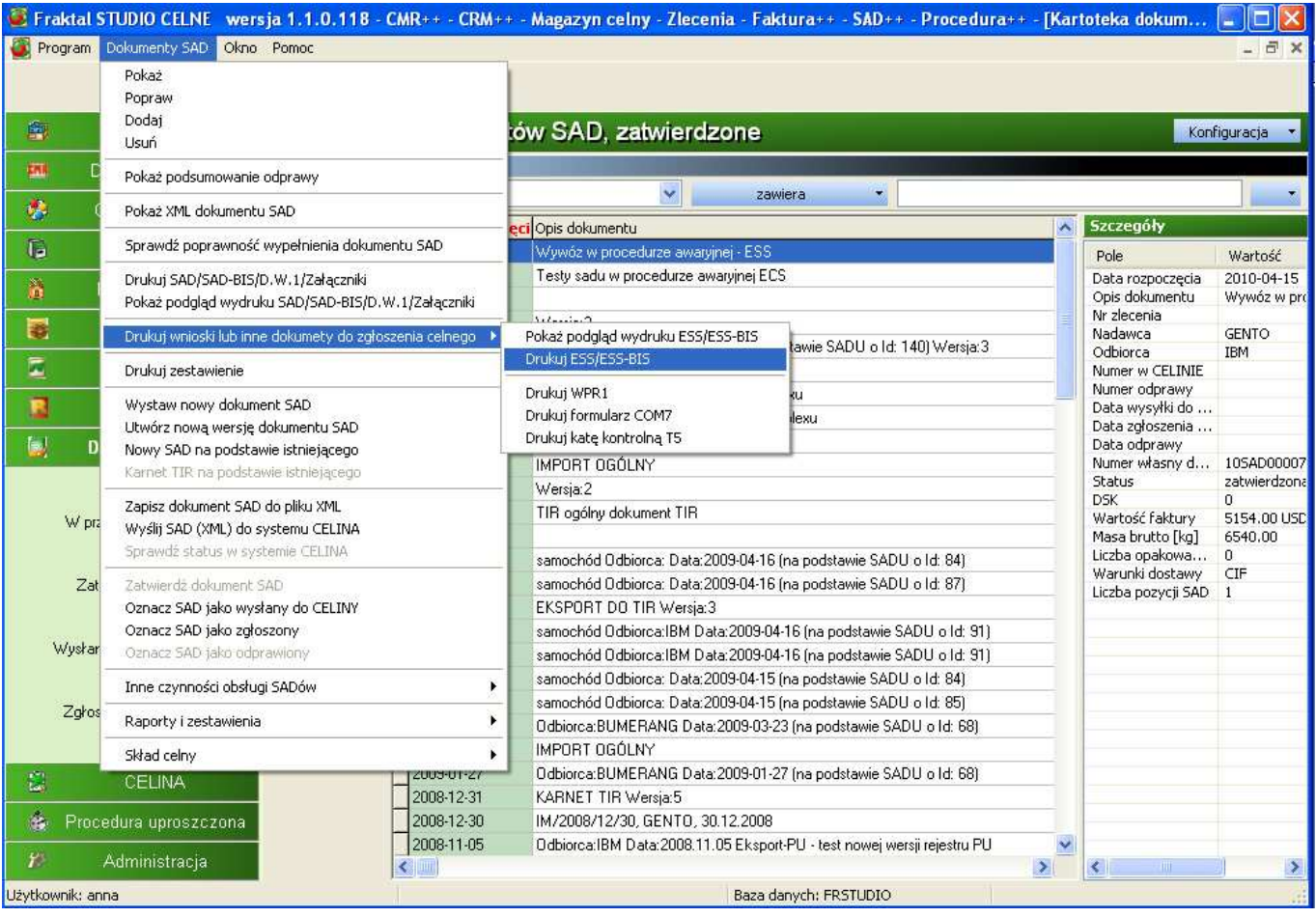